# *InteliNano NT*  $^{\circledR}$ *MRS* Fast User Guide

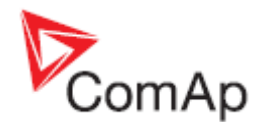

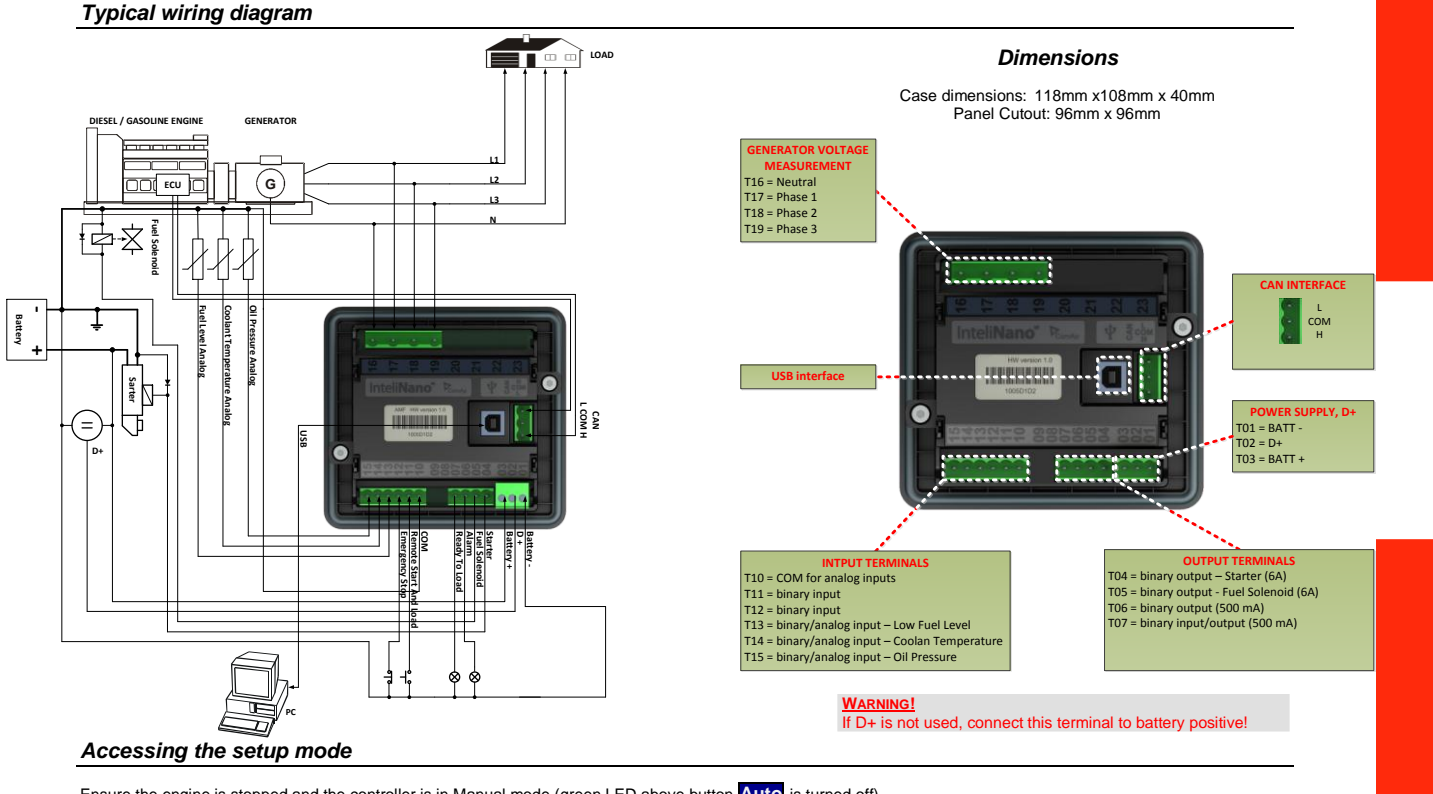

Ensure the engine is stopped and the controller is in Manual mode (green LED above button **Auto** is turned off). If you have not configured the custom initialization (init) screen then press and hold **Stop** button, then briefly press ▲ button and then **Auto** . If you have already created your own init screen then press and hold **Stop** button and then briefly press ▲, the custom init screen will appear, keep holding the **Stop** button. Then press ▼ to switch LCD to default init screen, and then press **Auto**.

To move up and down in the setup menu use ▲ and ▼ buttons. Press **Start** button to select or **Stop** button for exit.

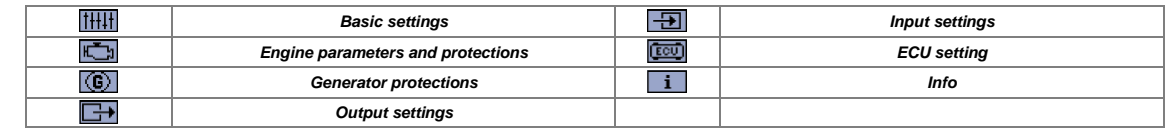

#### *Outputs and inputs*

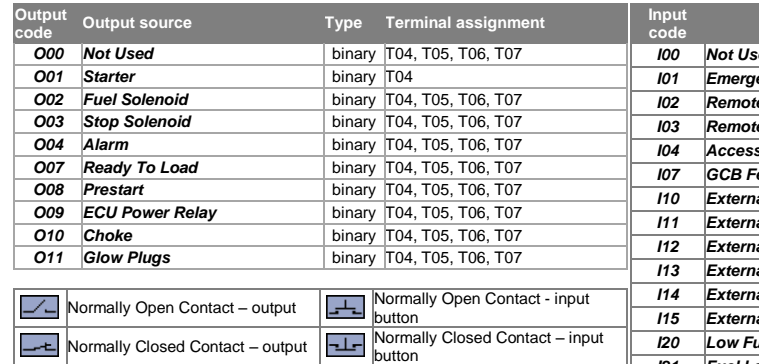

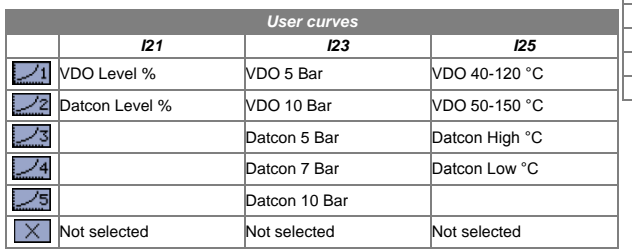

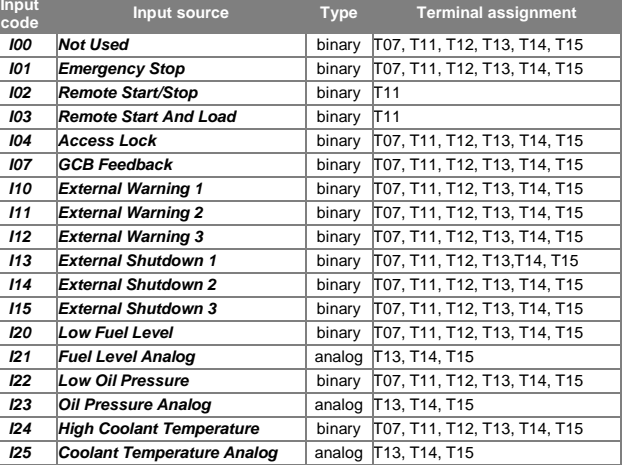

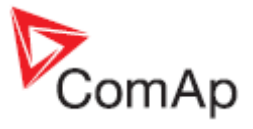

#### *Setpoints*

Use ▲ and **▼** buttons to move or change value. **Start** button to select setpoint or confirm changes and **Stop** button to go back.

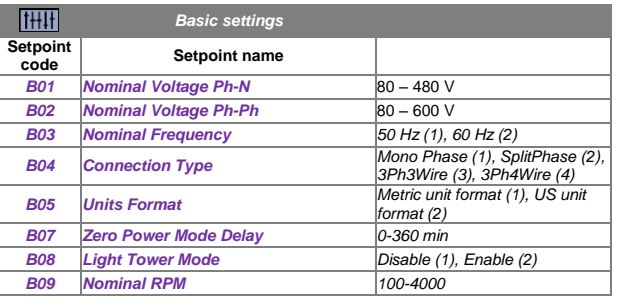

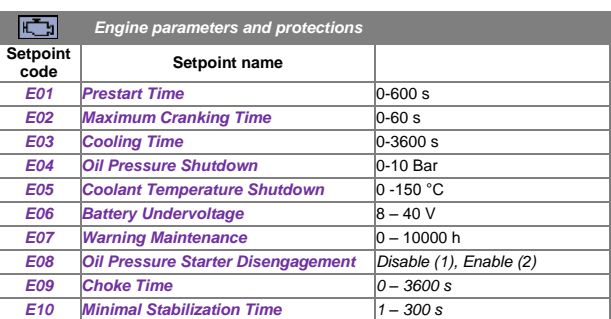

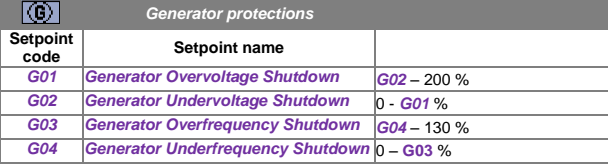

To apply all changes return to the main setup menu and restart the controller by pressing the **Stop** button.

×

## *Alarms and Events*

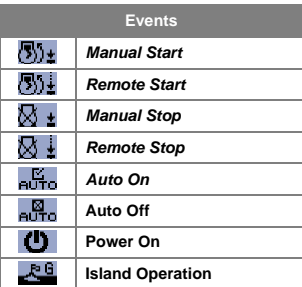

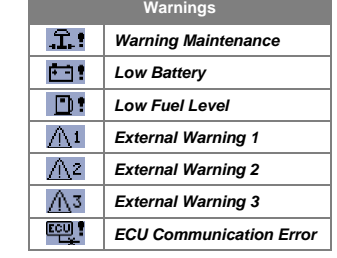

٠

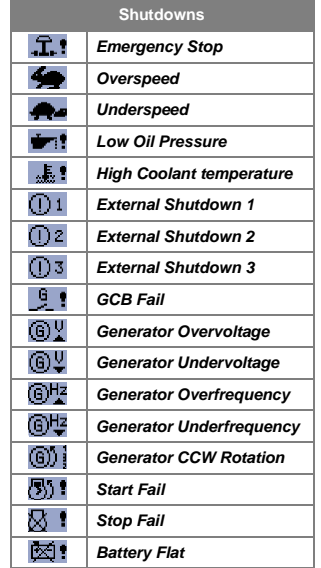

## *ECU*

For ECU configuration use PC software NanoEdit. For more details see InteliNano AMF Reference Guide.

## *Technical data*

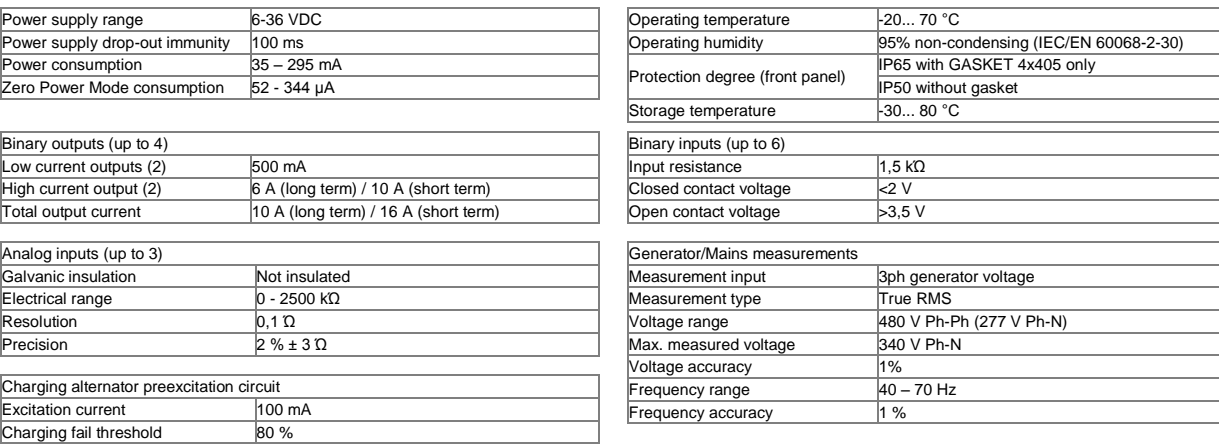